# **VirtualBox: manejo de USB e impresoras**

Hoy nuestro Jefe de Operaciones estaba sumamente liado con uno de nuestros clientes ya que necesitaba pasar una impresora que conecta por USB a una máquina virtual en el hipervisor VirtualBox.

La pregunta a estas alturas de siglo es ¿Cuál impresora usa un puerto de comunicación distinto a USB? Pues revisen [nuestro artículo anterior](https://www.ks7000.net.ve/2015/08/15/virtualbox-puerto-paralelo/) al respecto... aunque sí, a la final conecta por USB de todos modos.

En fin, que la solución es simple, el servidor que instalamos tiene Ubuntu 20.04 pero debe funcionar en cualquier otra distro GNU/Linux:

```
sudo usermod -aG vboxusers
```
Luego debemos guardar todo lo que tengamos abierto, cerrar sesión y volver a abrir. Cualquier duda nuestra cuenta en Twitter es @ks7000.

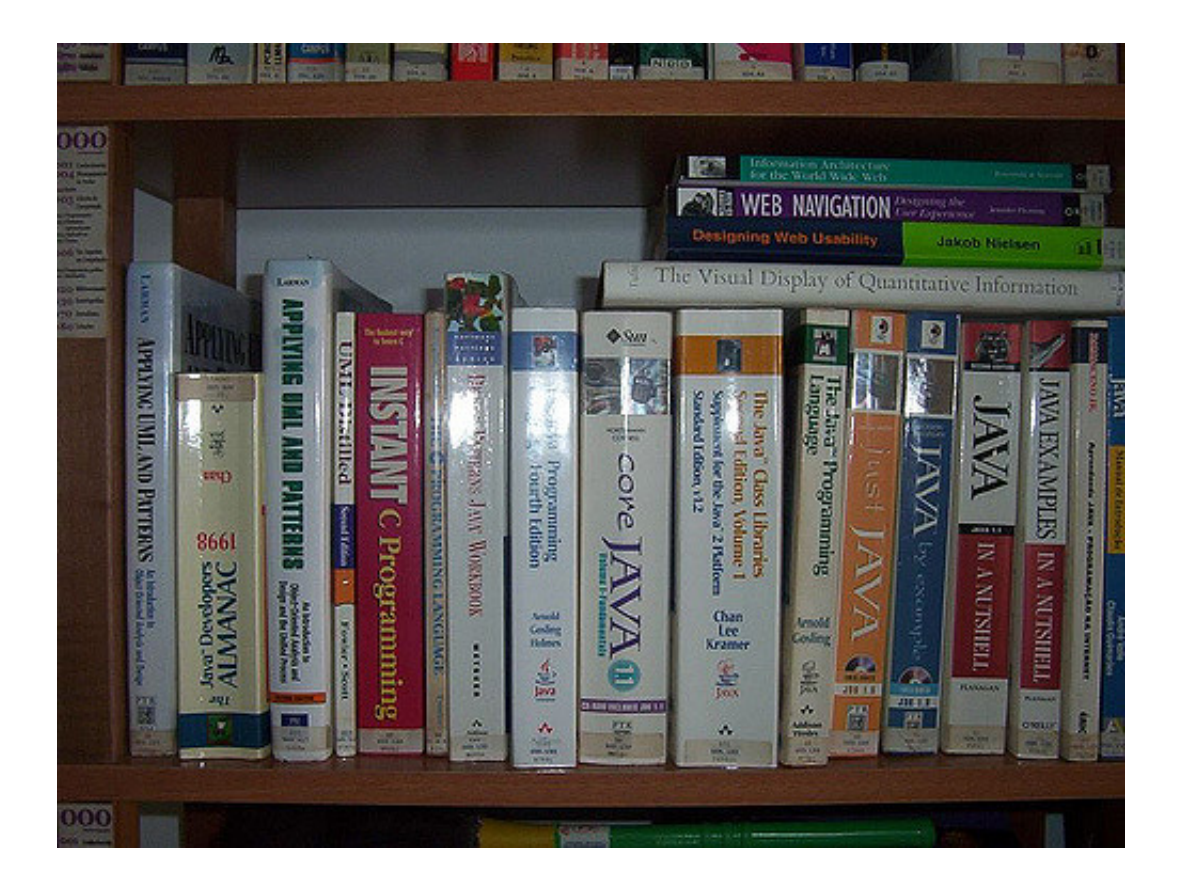

# **Fuentes consultadas**

#### **En idioma castellano**

- «».
- «».
- «».  $\bullet$

## **En idioma francés**

- «».
- «».

«».

## **En idioma inglés**

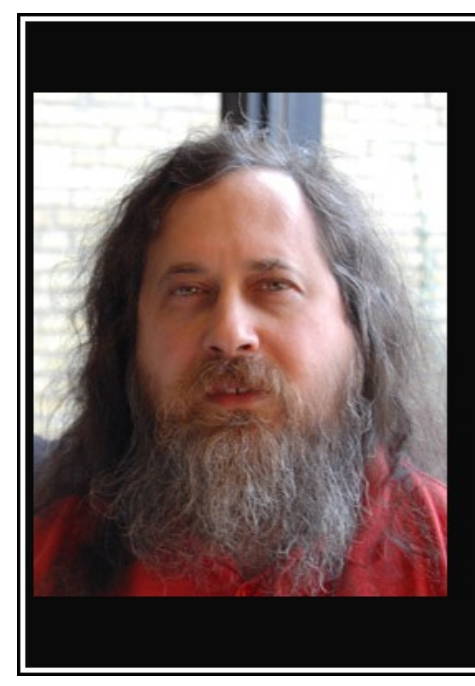

Beethoven era un buen compositor porque utilizaba ideas nuevas en combinación con ideas antiguas. Nadie, ni siquiera Beethoven podría inventar la música desde cero. Es igual con la informática

(Richard Stallman)

akifrases.com

- «How to enable USB in VirtualBox» https://www.techrepublic.com/article/how-to-enable-usbin-virtualbox/.
- «».
- $\bullet$   $\langle \langle \rangle \rangle$ .

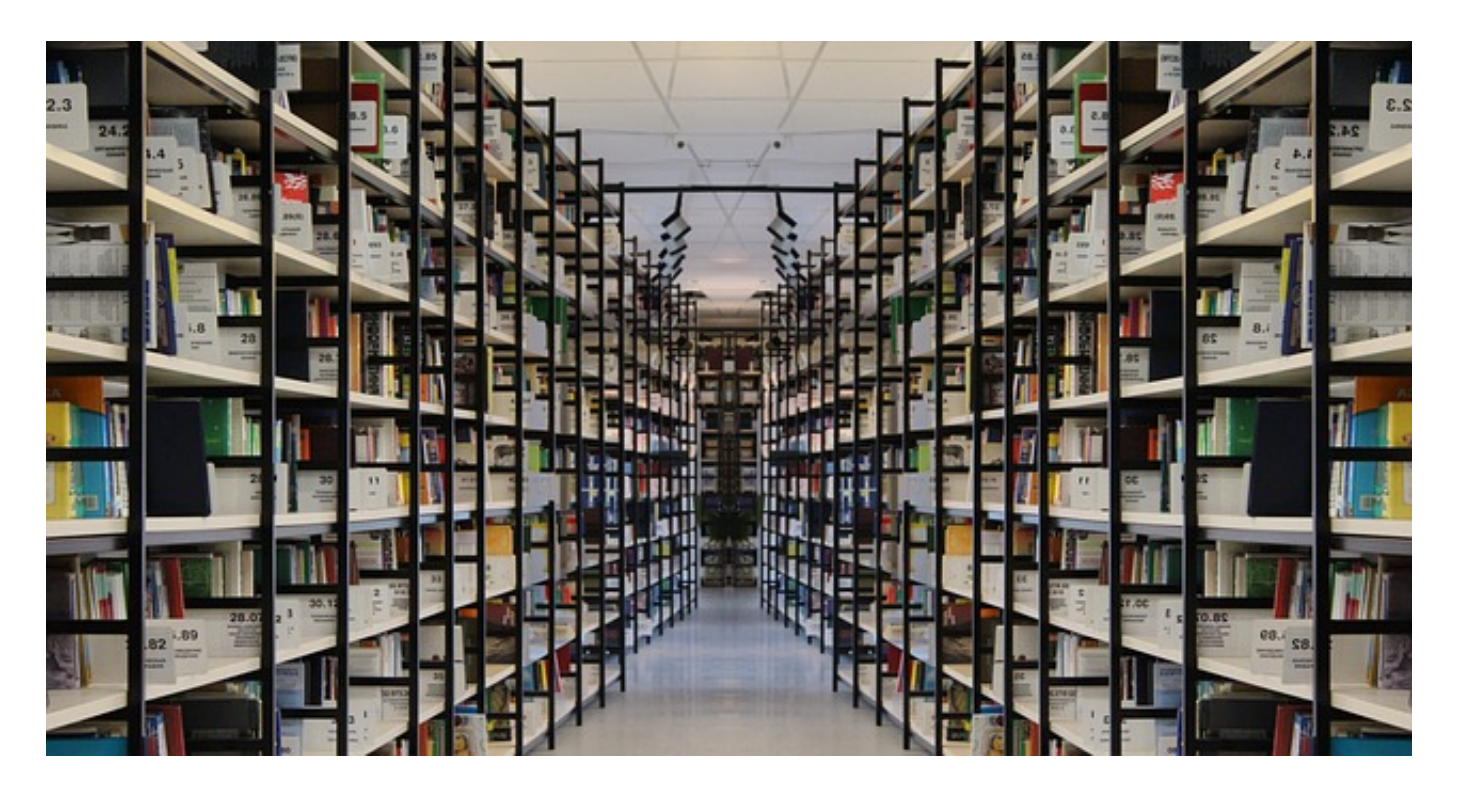

Crédito de la imagen [Gerd Altmann,](https://pixabay.com/users/geralt-9301/) [trabajo,](https://pixabay.com/illustrations/book-books-bookshelf-read-978888/) licencia de uso: Pixabay